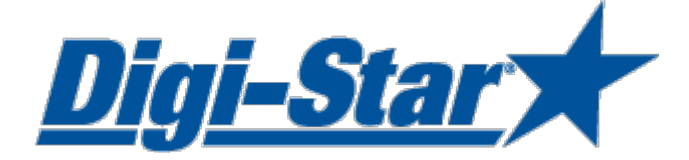

# EZ3600

# Szybki start

# Oprogramowanie urządzenia monitorującego i zarządzającego karmieniem TMR

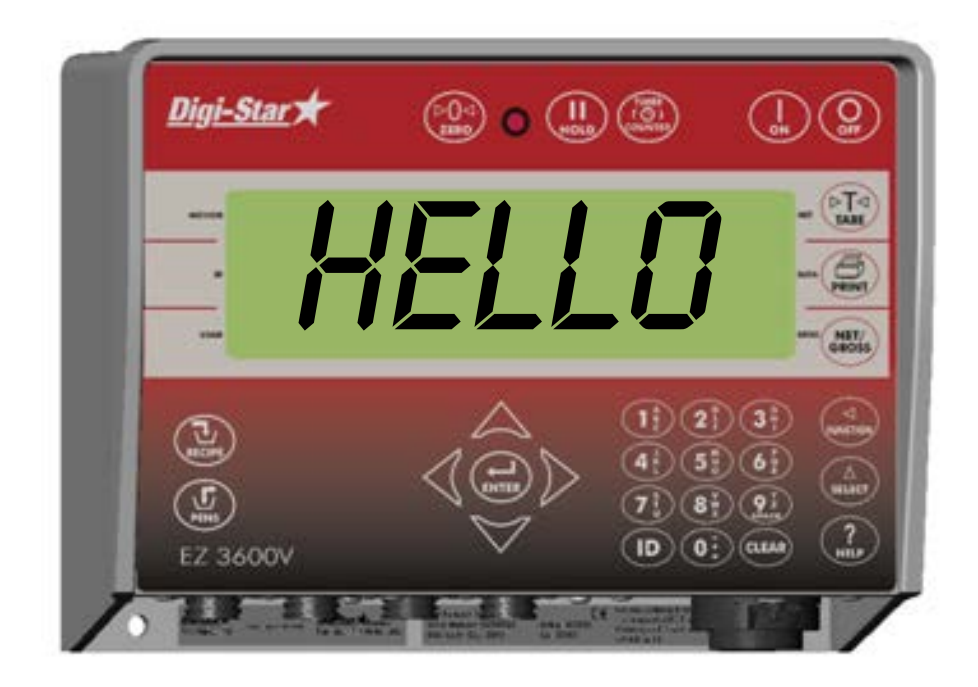

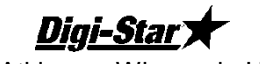

Ft. Atkinson, Wisconsin USA

**Digi-Star Europe** Panningen, Holandia [www.digi-star.com](http://www.digi-star.com/)

Digi-Star

Wszystkie prawa zastrzeżone. Przetwarzanie, którejkolwiek z części tego dokumentu w obojętnie jakiej z form jest zabroniona bez pisemnej zgody firmy Digi-Star. Zawartość niniejszego podręcznika może zostać zmieniona bez uprzedniego powiadomienia. Podjęto wszelkie starania, aby zawartość niniejszego podręcznika była jak najdokładniejsza. Jednakże, jeśli odnalezione zostaną jakiekolwiek błędy, firma Digi-Star będzie niezmiernie wdzięczna za powiadomienie. Powyższa nota oznacza, że firma Digi-Star nie będzie brała odpowiedzialności za powstałe w niniejszym podręczniku błędy lub ich konsekwencje.

<sup>©</sup> Prawa autorskie zastrzeżone! 2008 Digi-Star, Fort Atkinson (U.S.A.).

# ZASADY BEZPIECZEŃSTWA PODCZAS KORZYSTANIA Z **URZĄDZENIA**

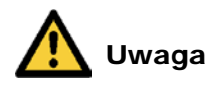

#### Przed użyciem sprawdź system

Przed rozpoczęciem korzystania z systemu ważenie Digi-Star należy sprawdzić jego poprawne działanie, poprzez umieszczenie na ośrodkach ważenia obciążników o znanej wadze.

Digi-Star nie ponosi odpowiedzialności za naruszenia i problemy powstałe z powodu nieprawidłowego korzystania ze wskaźnika wagowego, niepoprawnej kalibracji lub ustawień. Co więcej, Digi-Star nie może być pociągane do odpowiedzialności za naruszenia i problemy powstałe w skutek problemów technicznych oddziałujących na system.

#### Konserwacja

Nie należy czyścić wskaźnika pod bieżącą wodą (myjki wysoko-ciśnieniowe, węże).

#### Wymiana baterii oraz spawanie

Podczas spawania należy usunąć odważniki, aby uniknąć ich uszkodzenia. Jeśli nie jest to możliwe, należy umieścić zacisk "uziemienia" jak najbliżej punktu spawania, co zapobiegnie przepływy prądu przez odważniki.

Digi-Star nie może być pociągane do odpowiedzialności za problemy powstałe ze spawania lub ładowania baterii.

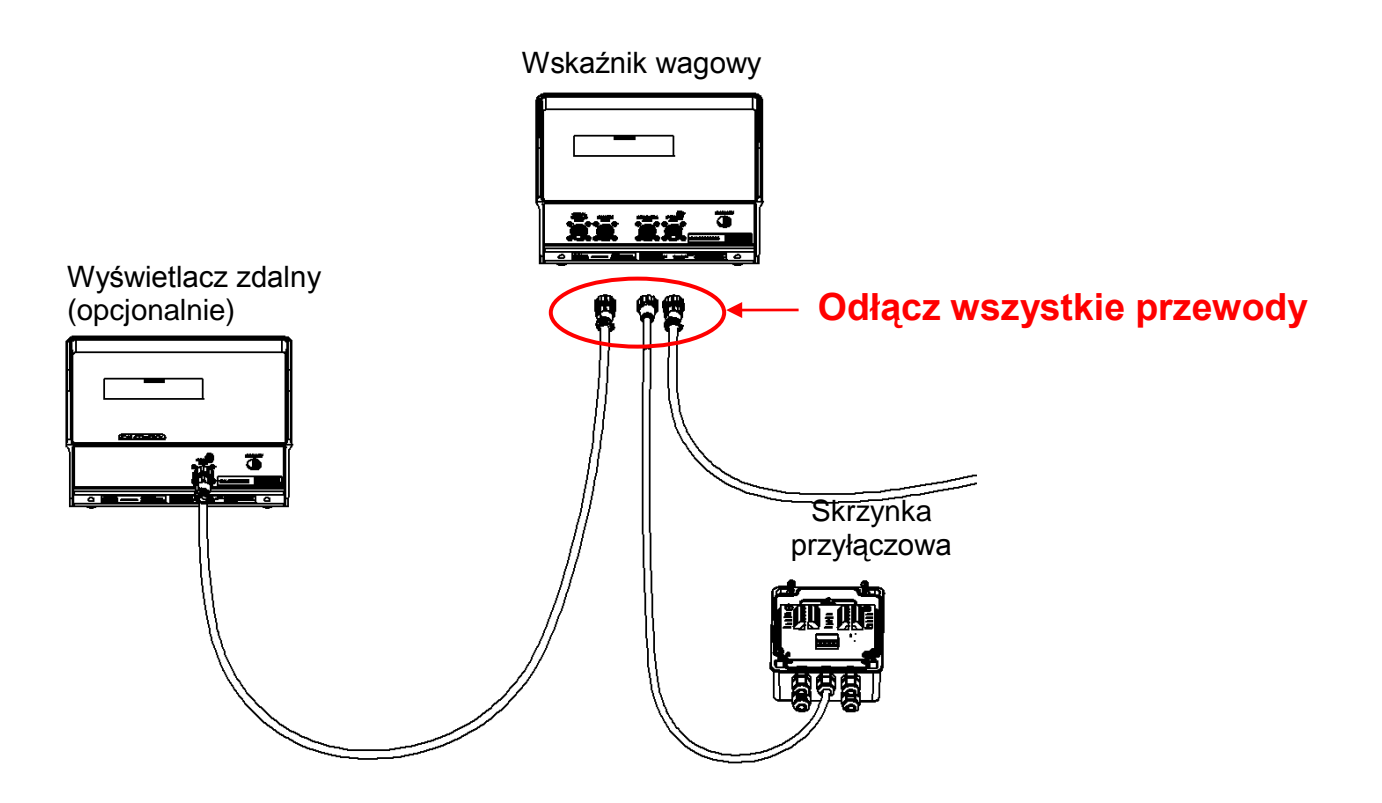

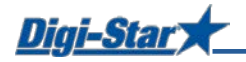

## OBSŁUGA

Digi-Star

 $\overline{\left(\frac{1}{RECIPE}\right)}$ 

 $\binom{\Gamma}{\text{PENS}}$ 

EZ 3600

#### Włączanie wskaźnika wagowego

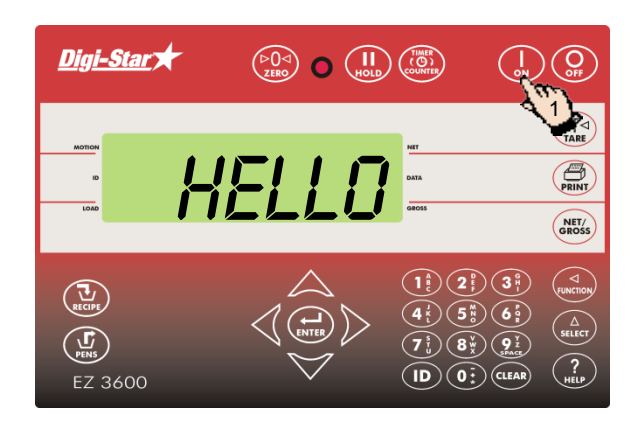

user

2

 $\mathbf{D}$ 

 $\bigoplus_{\mathbf{G} \in \mathcal{P}} \bigotimes_{\mathbf{G} \in \mathcal{P}}$ 

 $(\triangleright_{\text{TARE}})$  $\bigoplus_{\text{PRINT}}$ NET/<br>GROSS

 $\widehat{A}$ 

 $\widehat{\triangle}$ 

 $\binom{?}{HEP}$ 

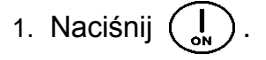

- 2. Jeśli jest to wymagane, wprowadź numer użytkownika.
- 3. Naciśnij  $\left(\bigoplus_{\text{ENTER}}\right)$

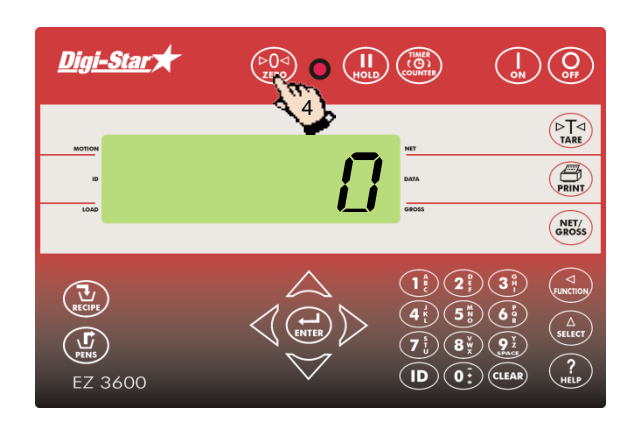

3

 $\begin{pmatrix} \triangleright & 0 & 0 \\ 0 & 0 & 0 \\ 0 & 0 & 0 \end{pmatrix} \begin{pmatrix} 0 & 0 & 0 \\ 0 & 0 & 0 \\ 0 & 0 & 0 \end{pmatrix}$ 

4. Naciśnij i przytrzymaj przez 3 sekundy  $\binom{p}{z \text{ res}}$ aby wyzerować wskaźnik wagowy.

## TRANSFER DANYCH

### Tryb USB

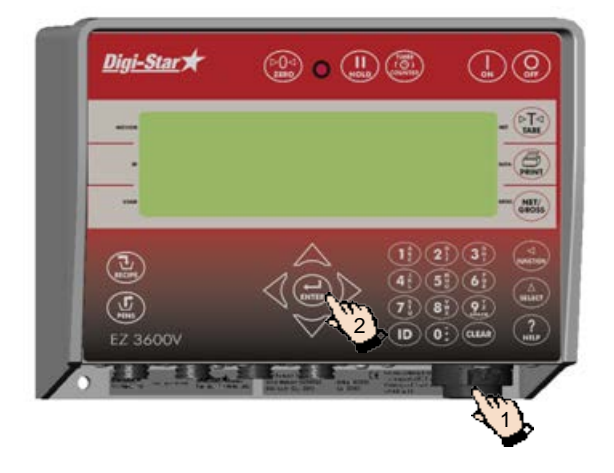

1. Włóż pamięć USB z danymi do wskaźnika wagowego.

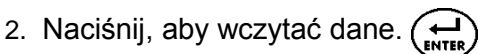

Uwaga: Jeśli wskaźnik wagowy wyświetla niekompletne formuły ze swojej pamięci, naciśnij, aby nadpisać te dane. Po transferze danych wyciągnij pamięć USB.

Aby pobrać dane kompletnych formuł: Włóż pamięć USB z danymi do wskaźnika wagowego. Wskaźnik wagowy automatycznie prześle dane do pamięci USB.

Wyciągnij pamięć USB z danymi.

### Tryby DataLink

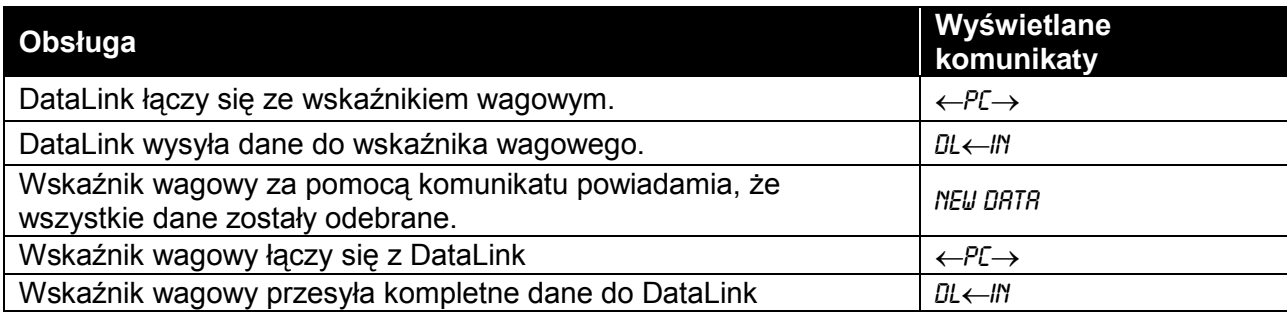

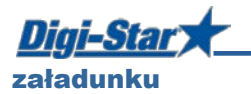

# ZAŁADOWANIE I KARMIENIE W TRYBIE PEŁNEGO ZAŁADUNKU

#### Wgrywanie formuł

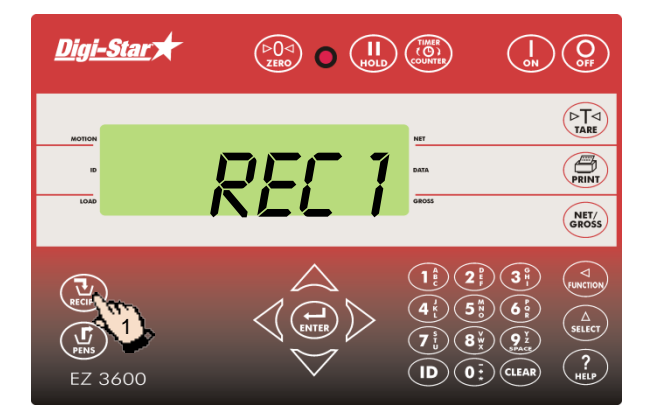

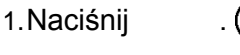

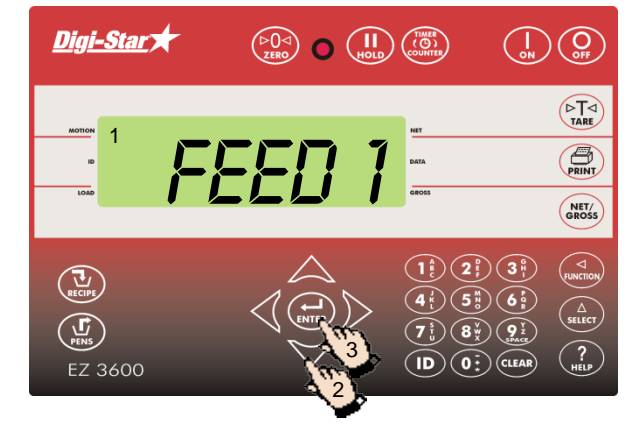

- 1. Wskaźnik wagowy wyświetla kolejno formułę, numer grupy oraz numer karmienia.
- 2. Nacisnij  $\triangle$  oraz  $\triangledown$ , aby wybrać żądaną formułę.
- 3. Nacisnij  $(\bigstar_{\text{INTER}})$ , aby rozpocząć wybraną formułę.

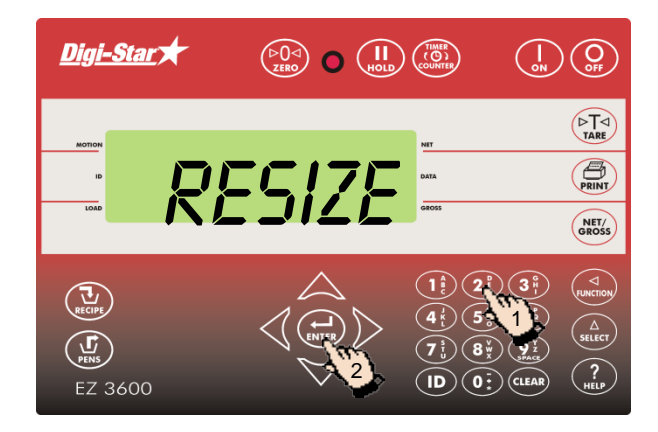

### Zmiana wagi formuły.

Jeśli funkcja RESIZE została aktywowana, można dostosować wartości grup w formule.

- 1. Wprowadź nową wartość dla formuły lub zachowaj wartość dotychczasową
- 2. Naciśnij  $\left(\bigoplus_{\text{ENTER}}\right)$ . Wskaźnik wagowy po raz kolejny przeprowadzi obliczenia.

Uwaga: Naciśnij ( $\triangle$ ), aby zmienić ilość zwierząt zamiast wielkości formuły. Po zmianie ilości zwierząt, wskaźnik wagowy automatycznie dostosuje formułę.

Naciśnij  $(\vec{v})$ , aby zaakceptować wartości grup bez dostosowywania ich.

Jeśli wskaźnik wagowy pokaże, że zmieniona formuła przekracza pojemność mieszalnika paszy naciśnij  $\left(\sum_{\text{score}}\right)$ , aby zignorować powiadomienie.

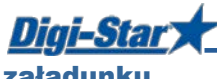

załadunku

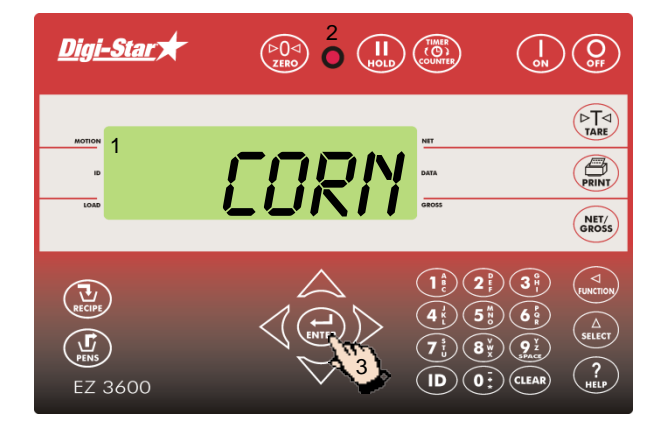

- 1. Pierwszy składnik oraz jego ilość będą mrugały na wyświetlaczu.
- 2. Jeśli ilość składnika będzie zbliżała się do zera, wówczas dioda alarmu zacznie mrugać oraz słyszalny będzie dźwięk alarmu.
- 3. a) Ręczne przejście do kolejnego składnika: Jeśli osiągnięto wartość ilości składnika, który ma być załadowany naciśnij  $(\bigoplus_{\text{ENTER}})$ , aby zaakceptować daną ilość. Ponownie naciśnij ( ,aby ręcznie przejść do kolejnego składnika:

b) Automatyczne przejście do kolejnego składnika: Jeśli ilość składnika, który ma być załadowany, zostanie osiągnięta, wskaźnik wagowy automatycznie przejdzie do kolejnego składnika.

Uwaga: Przejdź do strony 26, 27, 28 w celu sprawdzenia ustawień.

Uwaga: Aby załadować składniki w innej kolejności naciśnij  $\triangle$ lub ,aby wybrać żądany składnik. Naciśnij (הוֹבָּ aby rozpocząć ładowanie danego składnika.

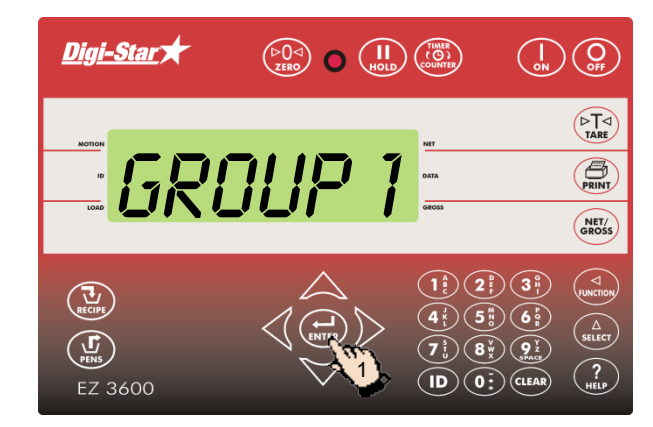

#### Grupy żywieniowe

Po zakończeniu ładowania składników, wskaźnik wagowy wskaże na wyświetlaczu pierwszą grupę żywieniową.

1. a) Przejście ręczne Naciśnij ("), aby wybrać grupę żywieniową. Jeśli żądana ilość karmy została wydana, naciśnij (m), aby zaakceptować. Ponownie naciśnij (Maria), aby ręcznie przejść do kolejnej grupy,

lub

b) Przejście automatyczne Jeśli żądana ilość karmy została wydana wskaźnik wagowy automatycznie przejdzie do kolejnej grupy.

Po zakończeniu karmienia ostatniej z grup, na wyświetlaczu pojawi się następujący komunikat. Formuła ukończona.

Uwaga: **Nie** naciskać  $\left(\frac{\mathbf{U}}{\epsilon}\right)$ 

Aby nakarmić grupy w innej kolejności naciśnij  $\triangle$  lub  $\triangledown$ , aby wybrać żądaną grupę. Naciśnij (Nation), aby rozpocząć karmienie danej grupy.

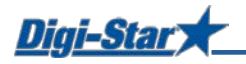

# POWSZECHNIE UŻYWANE NUMERU SZYBKIEGO DOSTĘPU

#### Wczesny alarm

 $[P-RLM]$ 

Wiadomość zostaje wyświetlona w momencie, gdy żądana ilość załadunku została prawie osiągnięta

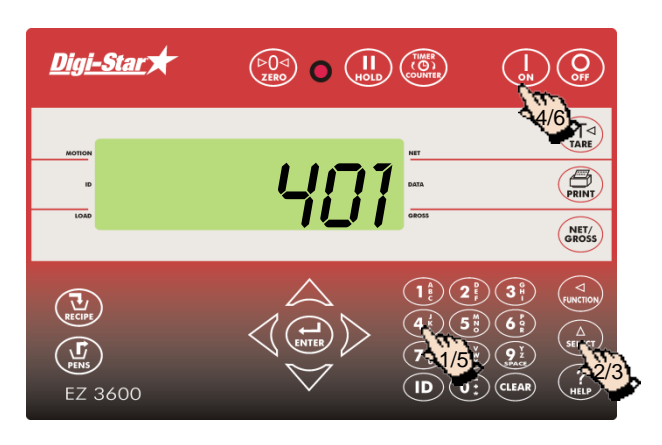

- 1. Wprowadź **401**
- 2. Naciśnij  $\binom{\Delta}{\text{SELECT}}$
- 3. Naciśnij  $\binom{\Delta}{\text{s} \text{th} \text{c}}$  ponownie, aby wybrać pomiędzy WEIGHT (waga) , a PERRCNT (wartość procentowa).
- 4. Naciśnij (
- 5. Wprowadź wartość wczesnego alarmu jako wartość wagową lub procentową.
- 6. Naciśnij .

### Automatyczne przechodzenie do kolejnych składników

Podczas automatycznego przechodzenia do kolejnych składników wskaźnik wagowy będzie przechodził do kolejnego składnika zaraz po tym jak obecny zostanie załadowany biorąc pod uwagę ustawioną tolerancję oraz czas opóźnienia.

### **Tolerancja**

#### [TOLER]

Tolerancja jest to procentowa wartość żądanej ilości składnika. Po osiągnięciu *Wartości pożądanej* minus *Tolerancja* wskaźnik wagowy zaakceptuje załadowaną wartość i, w zależności od opóźnienia, automatycznie przejdzie do kolejnego składnika.

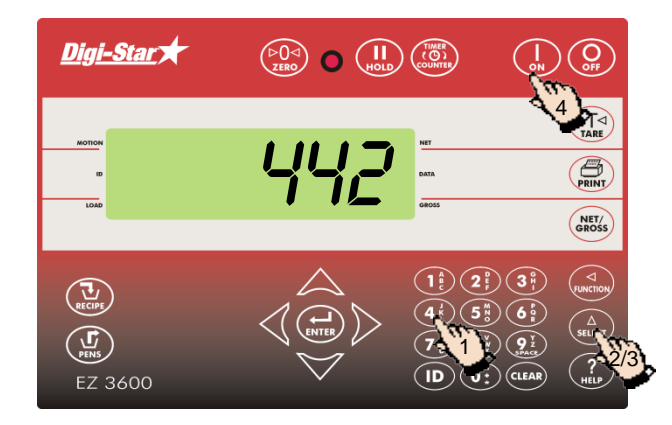

- 1. Wprowadź **442**.
- 2. Naciśnij  $\binom{\Delta}{\text{sinter}}$
- 3. Naciskaj  $\binom{\Delta}{\text{siteer}}$ , dopóki żądana wartość procentowa (tolerancja) nie zostanie wyświetlona.
	- OFF, 0.5, 1 5, 7, lub 10.
- 4. Naciśnij

#### Opóźnienie

[DELAY]

Wprowadź ilość czasu, którą wskaźnik wagowy powinien odczekać przed przejściem do następnego składnika, który ma być załadowany.

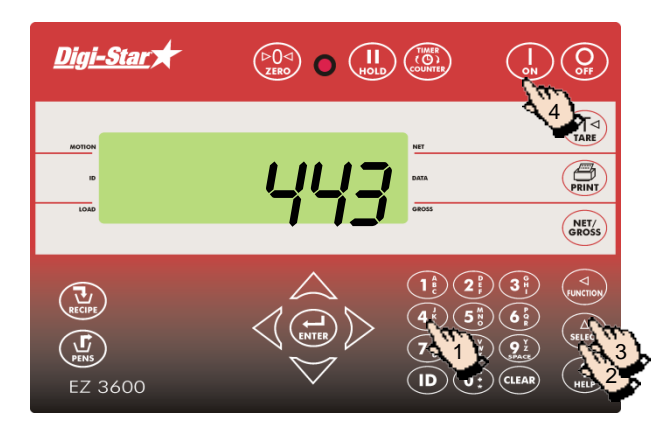

- 1. Wprowadź **443**
- 2. Naciśnij  $\binom{\Delta}{\text{self}}$
- 3. Naciskaj  $\binom{\Delta}{\text{stiff}}$ dopóki żądana ilość czasu (sekundy) nie zostanie wyświetlona. MANUAL, 1, 2, 3, 5, 7, 10, 20, 30, lub 60].
- 4. Naciśnij  $\begin{pmatrix} 1 \\ 2n \end{pmatrix}$

Uwaga: Jeśli automatyczne przechodzenie do kolejnego składnika nie jest wymagane, w tym miejscu należy wybrać ustawienie MANUAL

#### Ustawianie czasu

 $[TIME]$ 

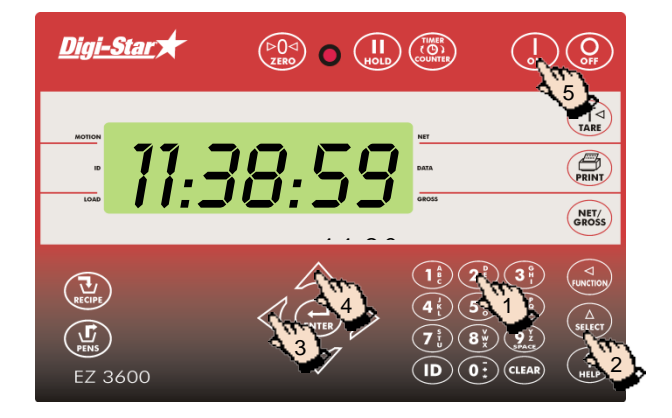

- 1. Wprowadź **202.**
- 2. Naciśnij  $(a)$
- 3. Nacisnij $\langle \rangle$ , aby przesunąć kursor.
- 4. Nacisnij $\triangle$ , aby ustawić czas.
- 5. Naciśnij $\begin{bmatrix} \end{bmatrix}$

### Ustawianie daty

[DATE]

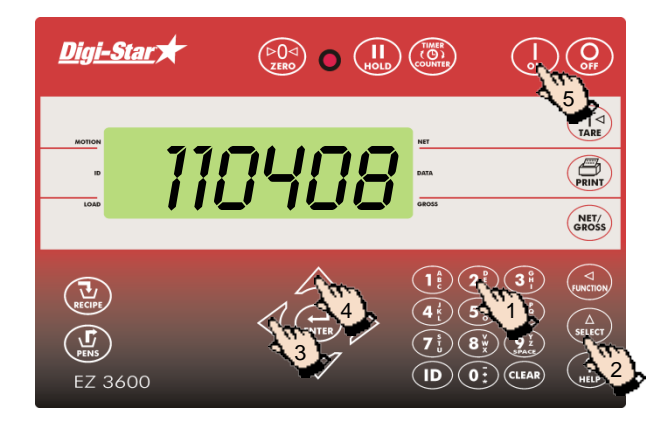

- 1. Wprowadź **204.**
- 2. Naciśnij  $(a)$
- 3. Nacisnij $\langle \rangle$ , aby przesunąć kursor.
- 4. Nacisnij $\triangle$ , aby ustawić datę.
- 5. Naciśnij (